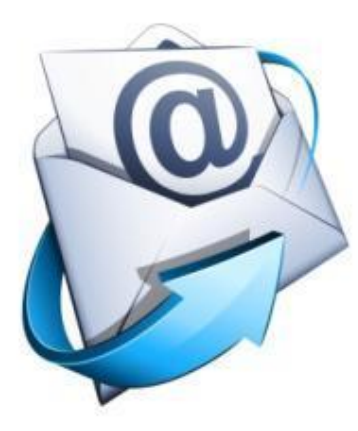

## **Электронды пошта. Хабарлар құру жəне хаттармен жұмыс**

#### <u>Гапсырмалар</u>

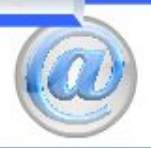

Электронды поштамен жұмыс істеу. 12-модуль Outlook Express бағдарламасымен тиімді жұмыс істеу

Электронды пошта қалай жұмыс істейді?

Хабарламаға жауап қайтару және оны қайта жөнелту

Тест

Пошта жүйесін баптау

Жеке тегін пошта

мекенжайын алу

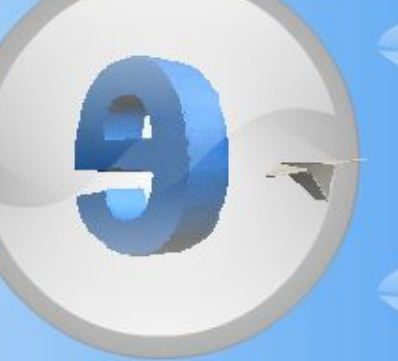

Хаттарға файлдарды тіркеу

Хат жазу кезіндегі сыпайылық ережелері

Хаттарды әзірлеу, жөнелту және қабылдап алу

Сәнді хаттарды әзірлеу

Web-поштамен жұмыс істеу

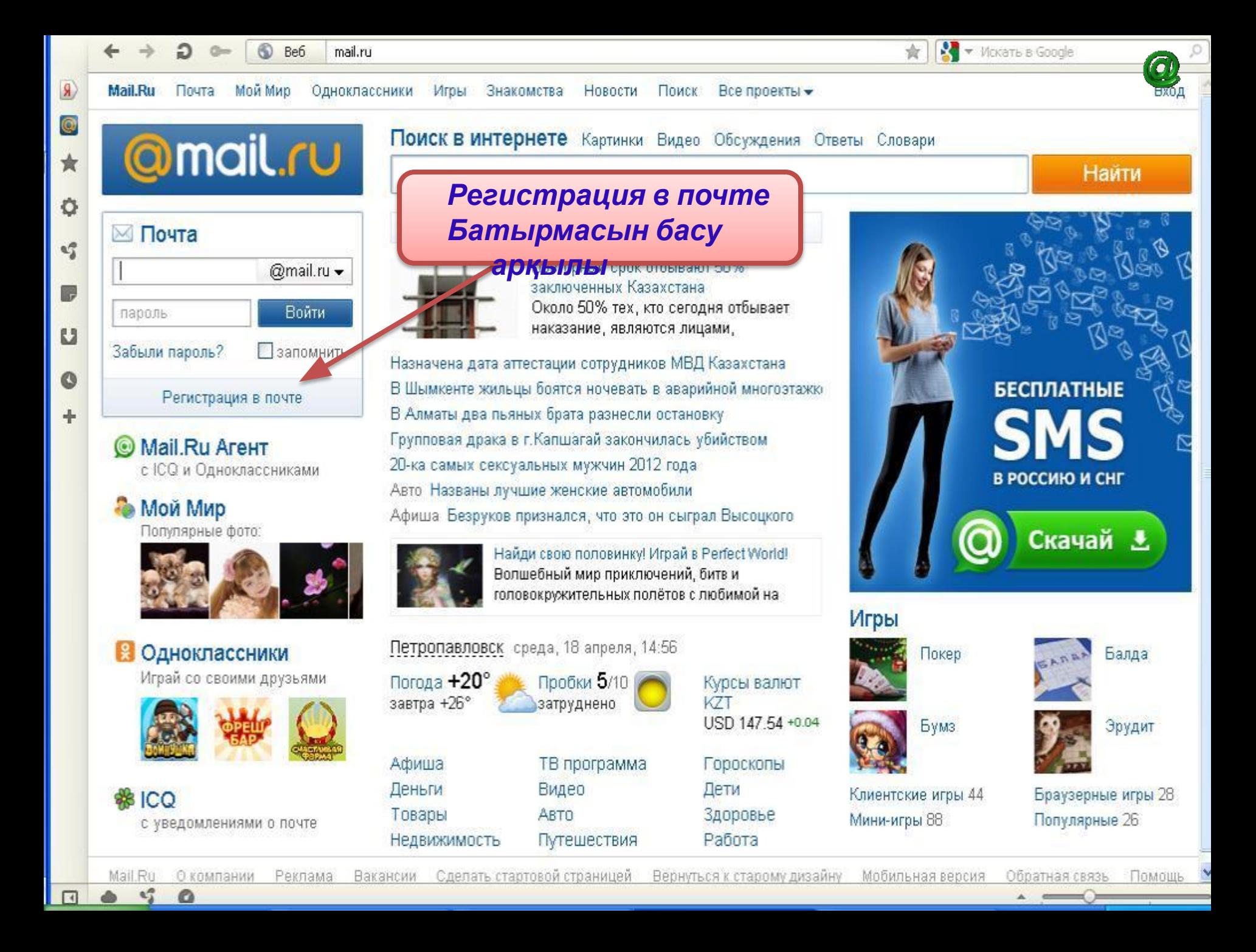

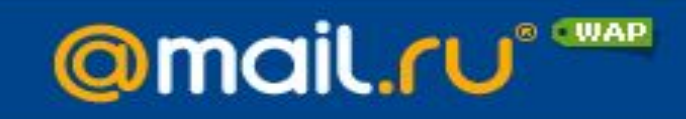

### Регистрация почтового ящика

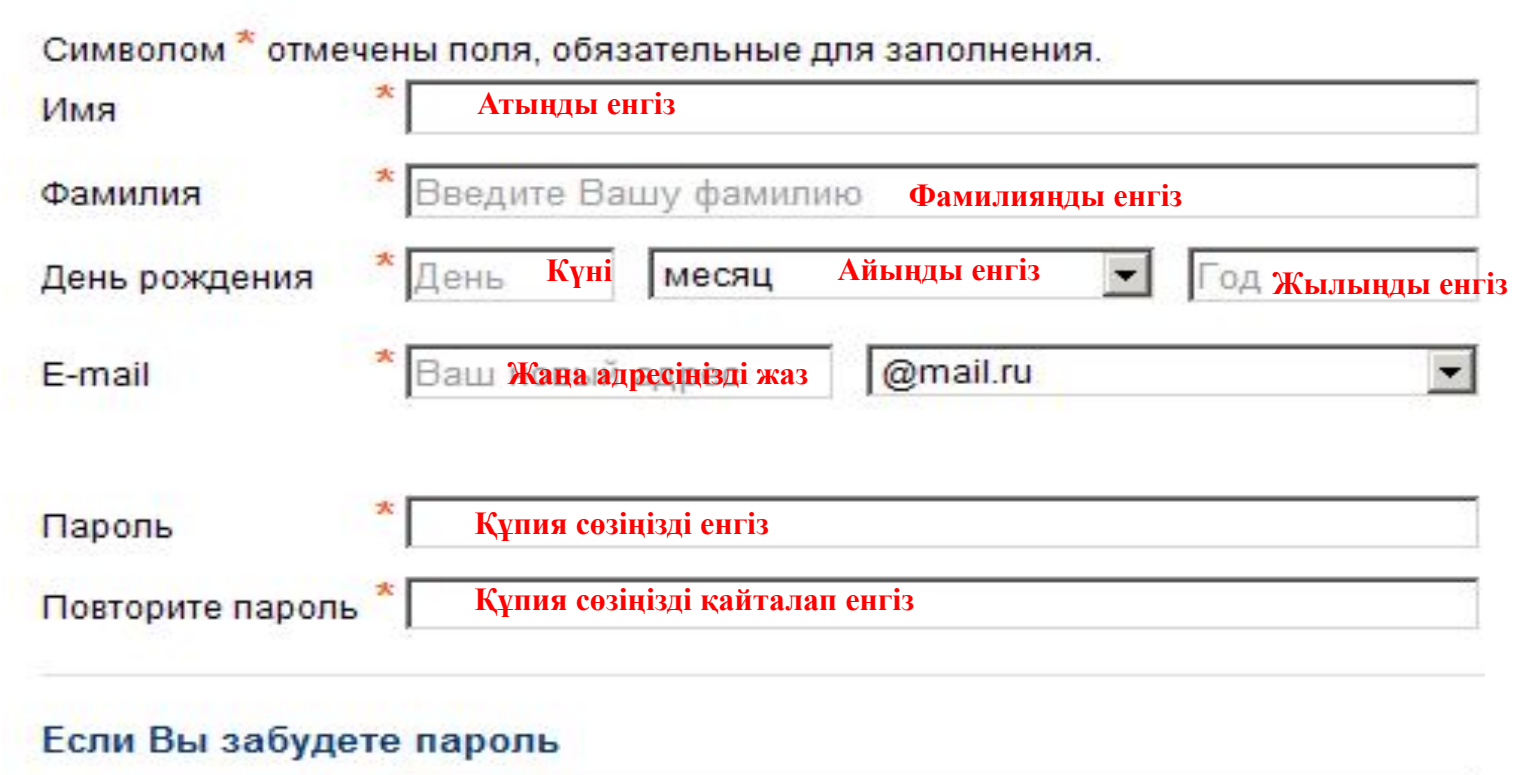

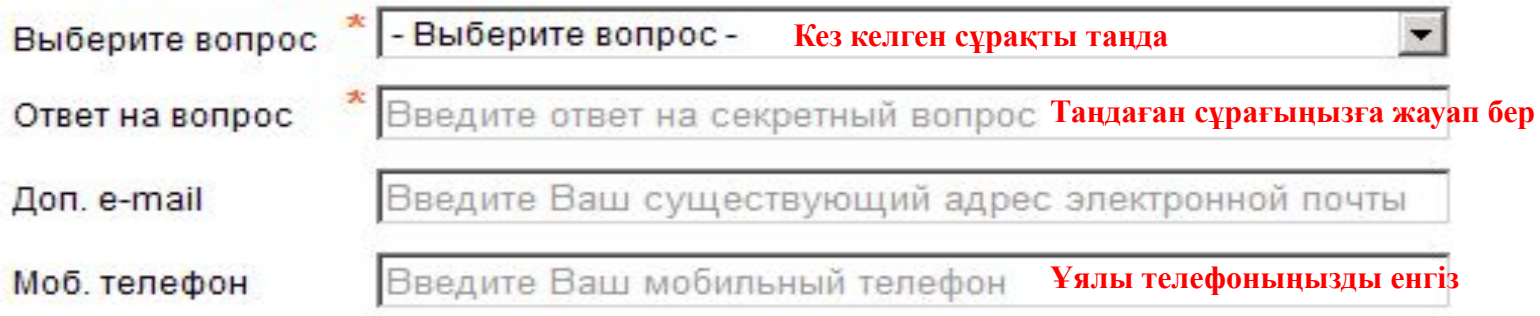

### Дополнительная информация о пользователе

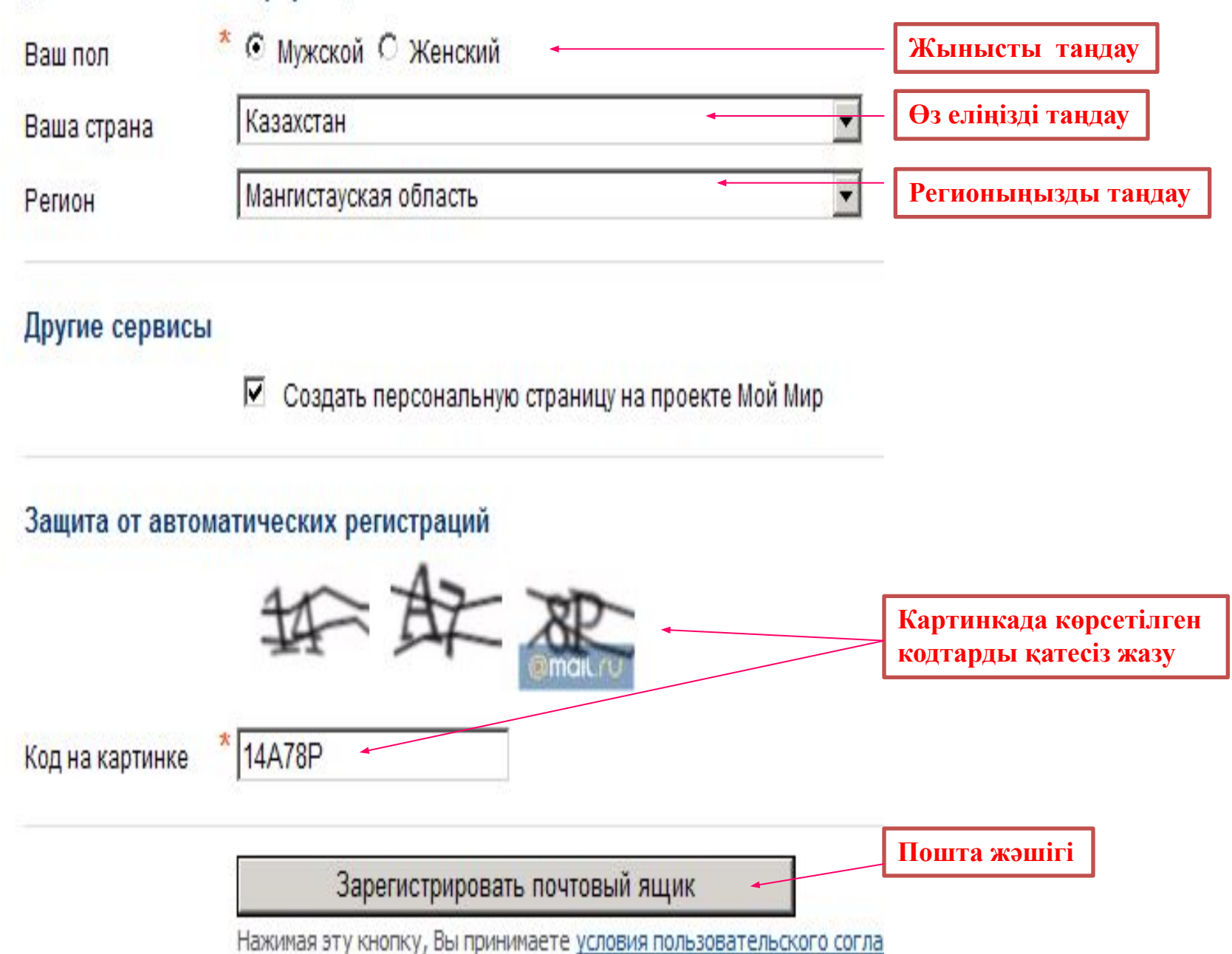

 $\circledcirc$ 

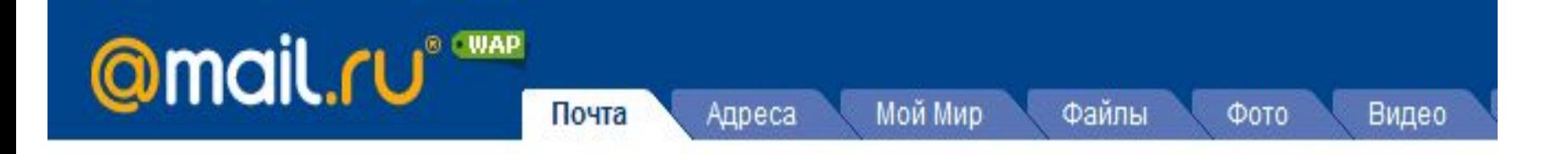

 $\circledcirc$ 

### Почтовый ящик успешно зарегистрирован

Вы можете начать пользоваться вашим почтовым ящиком прямо сейчас. Или сначала заполните сведения о своем образовании, чтобы найти друзей на проекте Мой Мир.

### Среднее образование

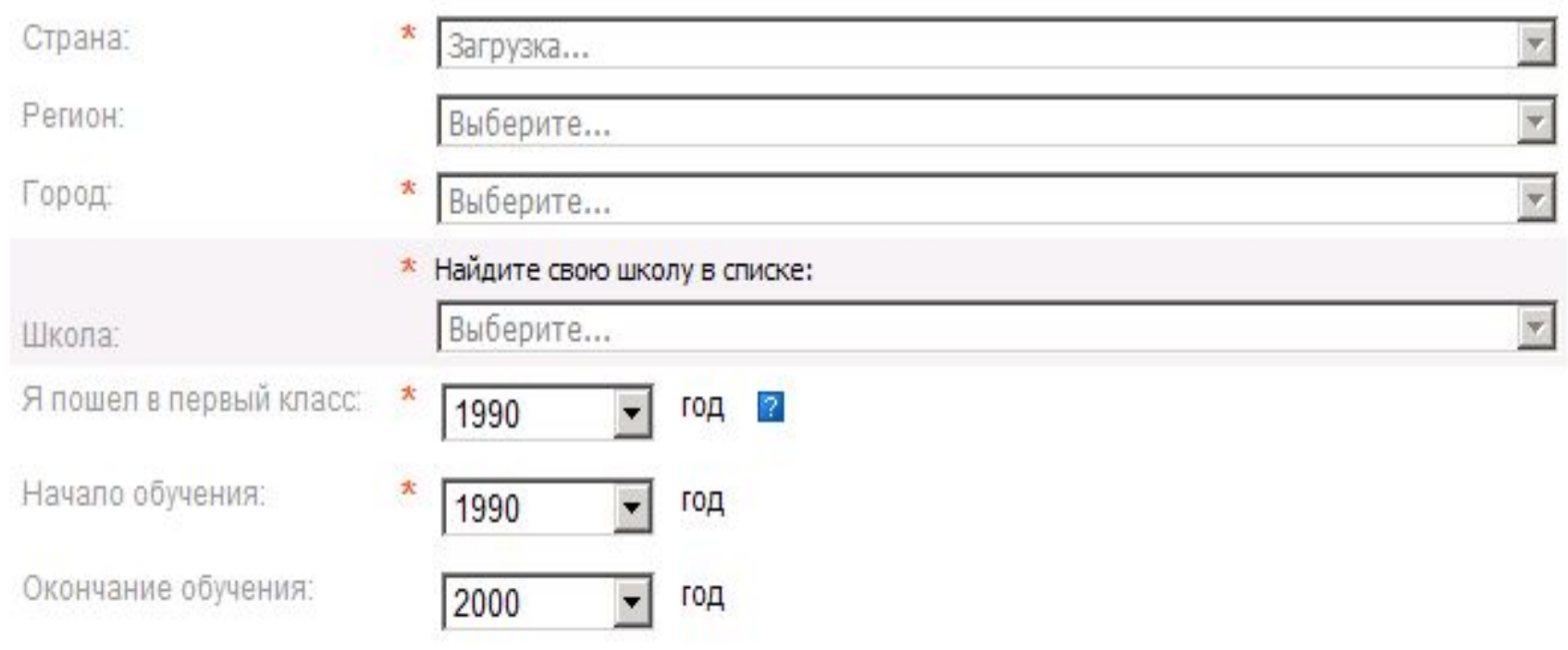

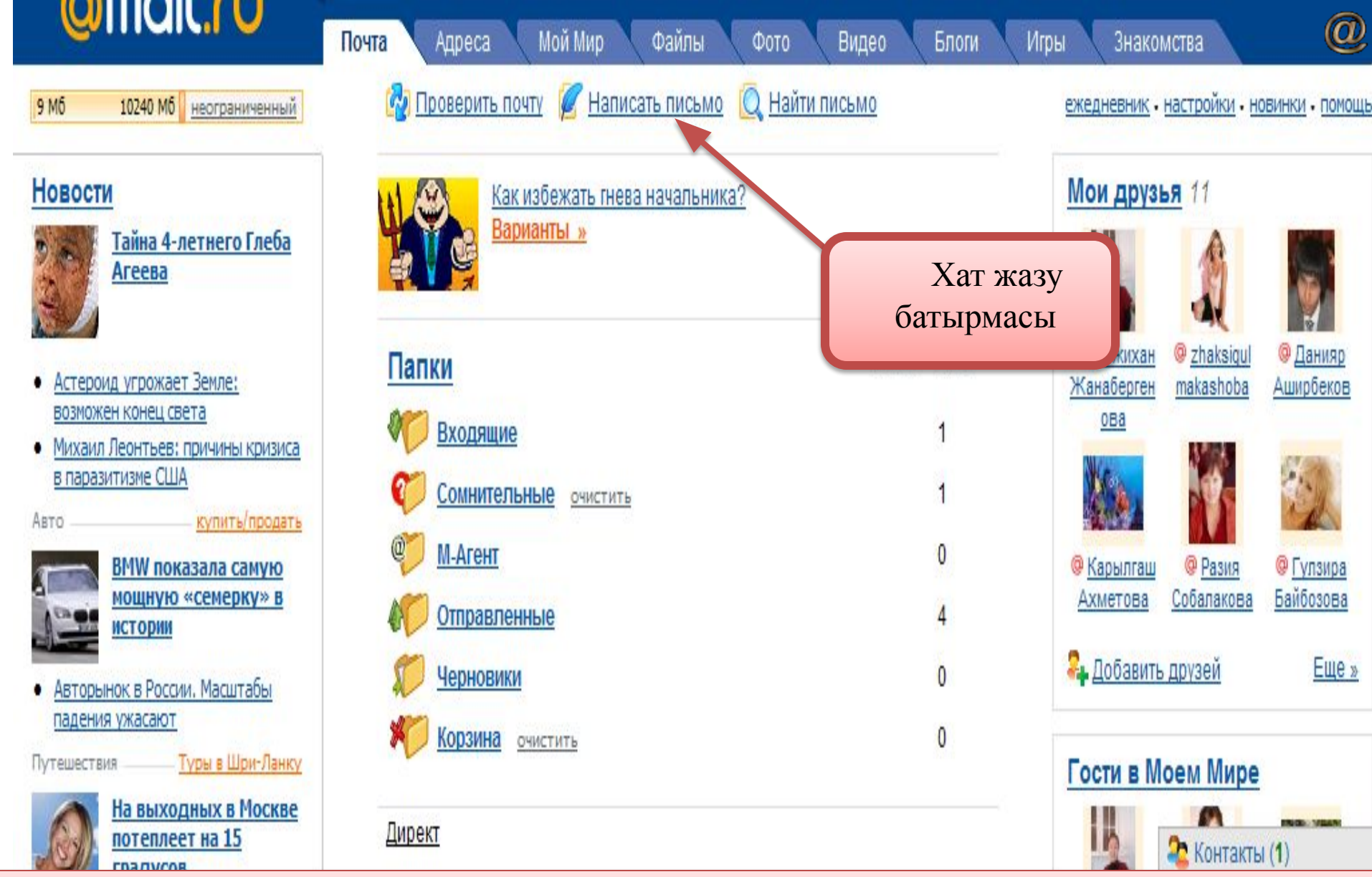

### **Хабарлар құру**

**Жаңа хабар құру үшін, құрал – саймандар тақтасындағы Написать письмо батырмасын шерту арқылы немесе Ctrl + N пернелерін басу арқылы жаңа хабар жазуға болады.**

# **Хатпен бірге файлдар жөнелту**

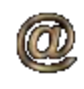

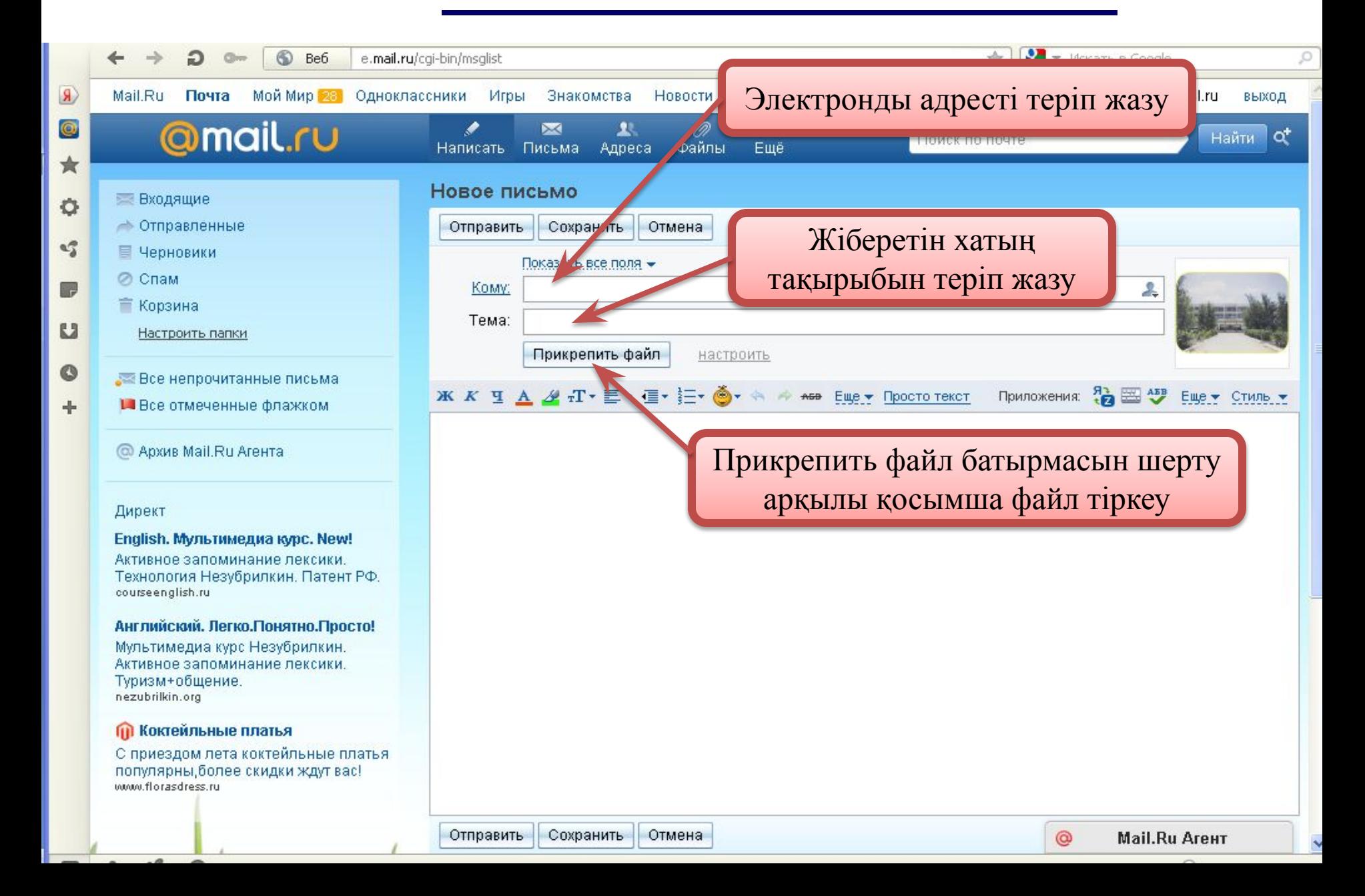

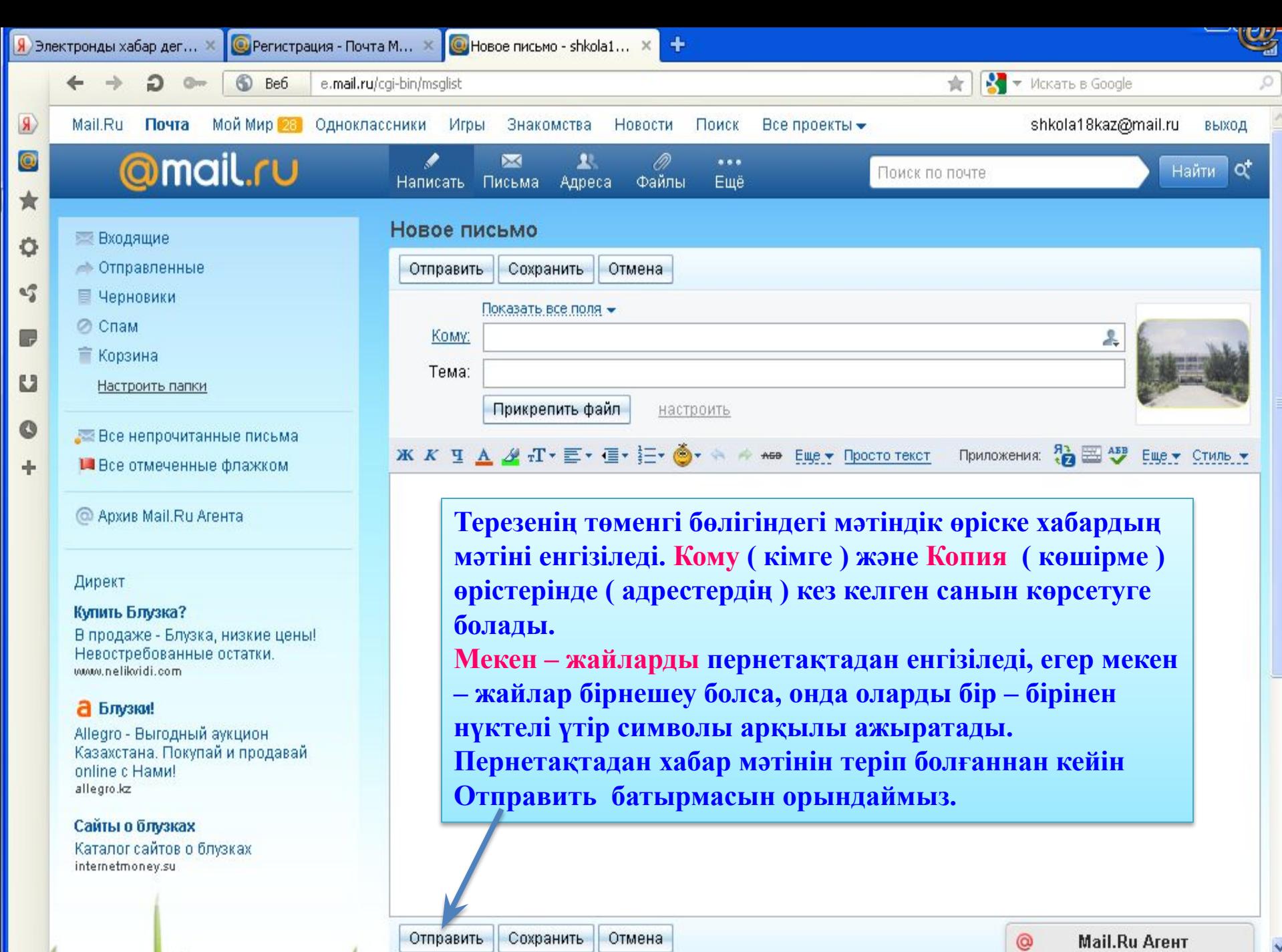

 $\Box$ 

 $\bullet$ 

| Отправить | Сохранить | Отмена

€

 $\sim$   $\sim$ 

 $\ddot{\phantom{0}}$ 

# **Келген хаттарды қабылдау**

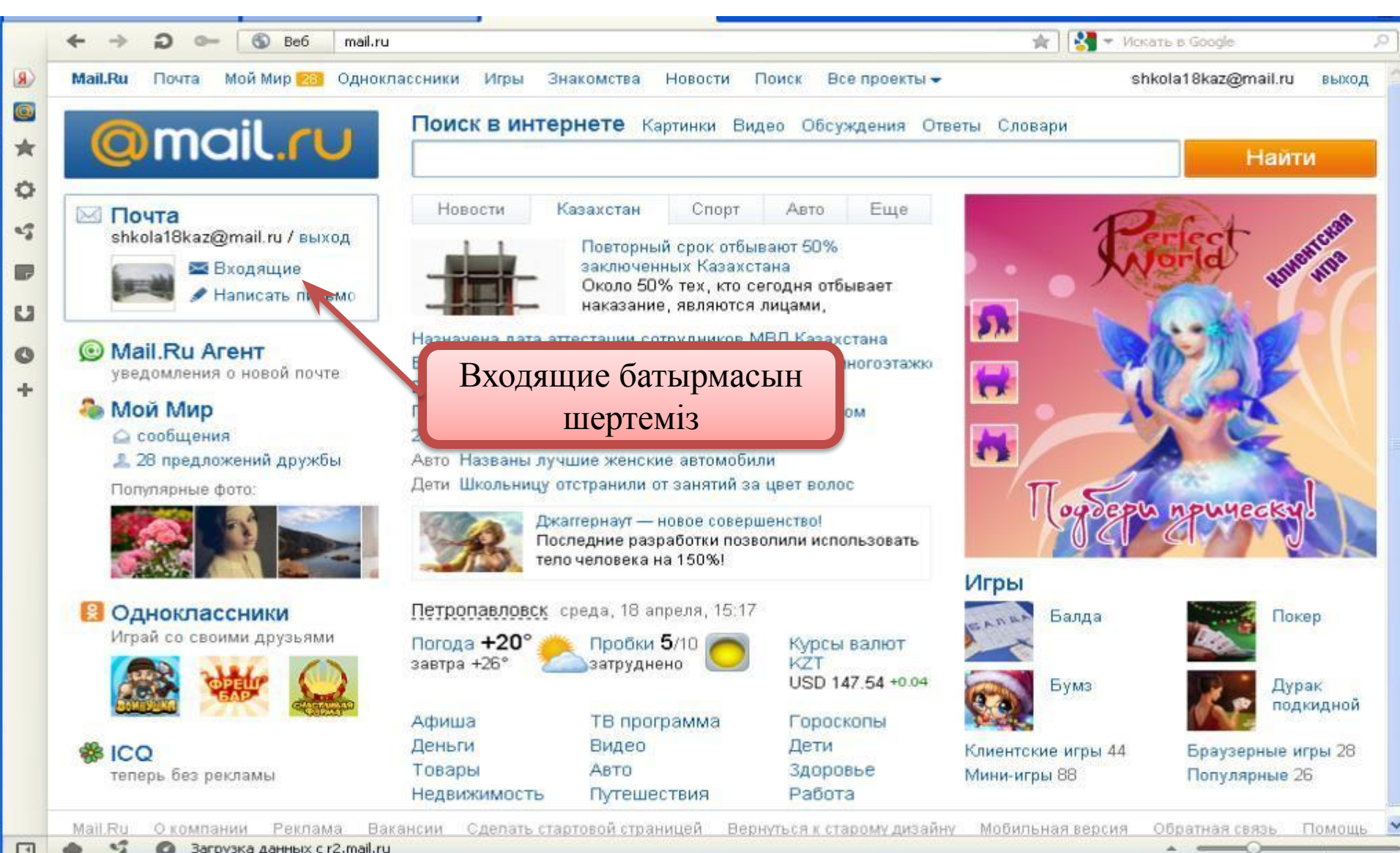

3aгрузка данных с r2.mail.ru

#### Тапсырмалар

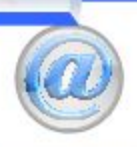

## 12-модуль

### Электронды поштамен жұмыс істеу. Outlook Express бағдарламасымен тиімді жұмыс істе

## Дұрыс жауабын таңдаңыз.

Электронды пошта мекенжайындағы @ таңбасынан кейін не жазылады?

О сервер атауы

О уйшік атауы

О провайдер атауы

О пайдаланушының аты

Барлығы 15 сұрақ № 1 сурак

Тест